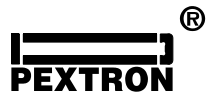

### **1 – FUNCIONAMENTO**

Após mensagem inicial a IHM deve ser inicializada no canal de comunicação serial com a programação dos parâmetros de endereço, velocidade, paridade e stop bits.

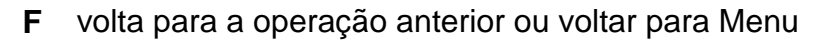

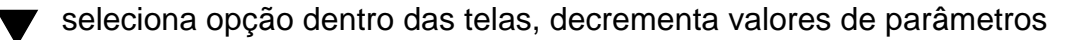

**E** confirma opção dentro das telas: <OK>, <ENVIAR>.

seleciona opção dentro das telas, incrementa valores de parâmetros

## **2 – CONEXÃO IHM x RELÉ URS1460-8/xxC**

#### **2.1 – Mensagem inicial e telas de inicialização**

Após a opção pelo "Simples" a IHM mostra o modelo e versão no display e passa para as telas de configuração.

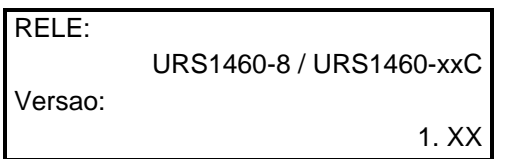

Quando reconhecer o relé conectado, na tela aparecerá por alguns instantes o modelo e a versão do relé conforme mostra a tela ao lado. Logo em seguida entra na tela do MENU PRINCIPAL.

#### **2.2 – Telas dos menus principais**

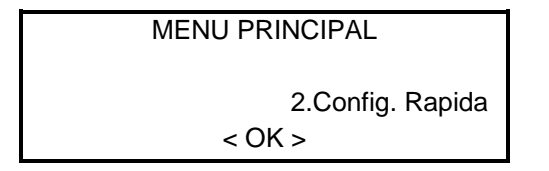

MENU PRINCIPAL Esta opção é para configuração rápida de alguns parâmetros do Rele e é feita ON-LINE, ou seja, muda o parâmetro rapidamente.

#### **2.2.1 – Telas de Configuração Rápida**

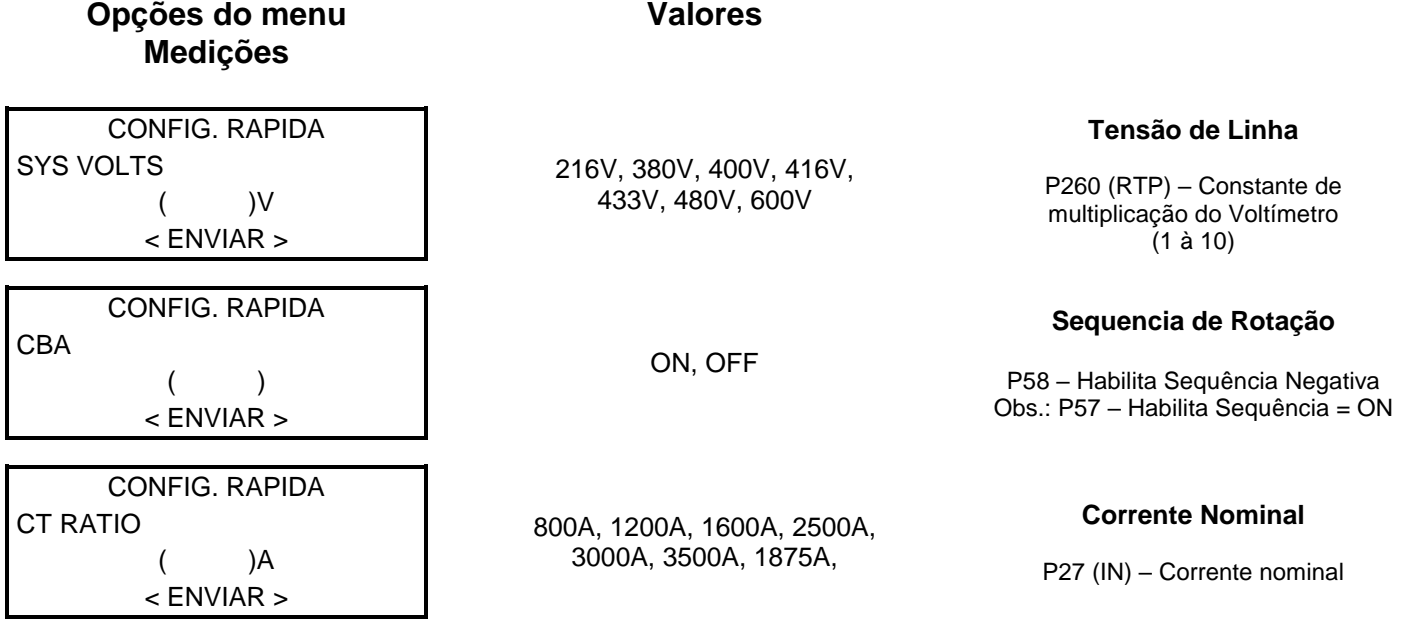

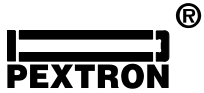

 $360^\circ$ )

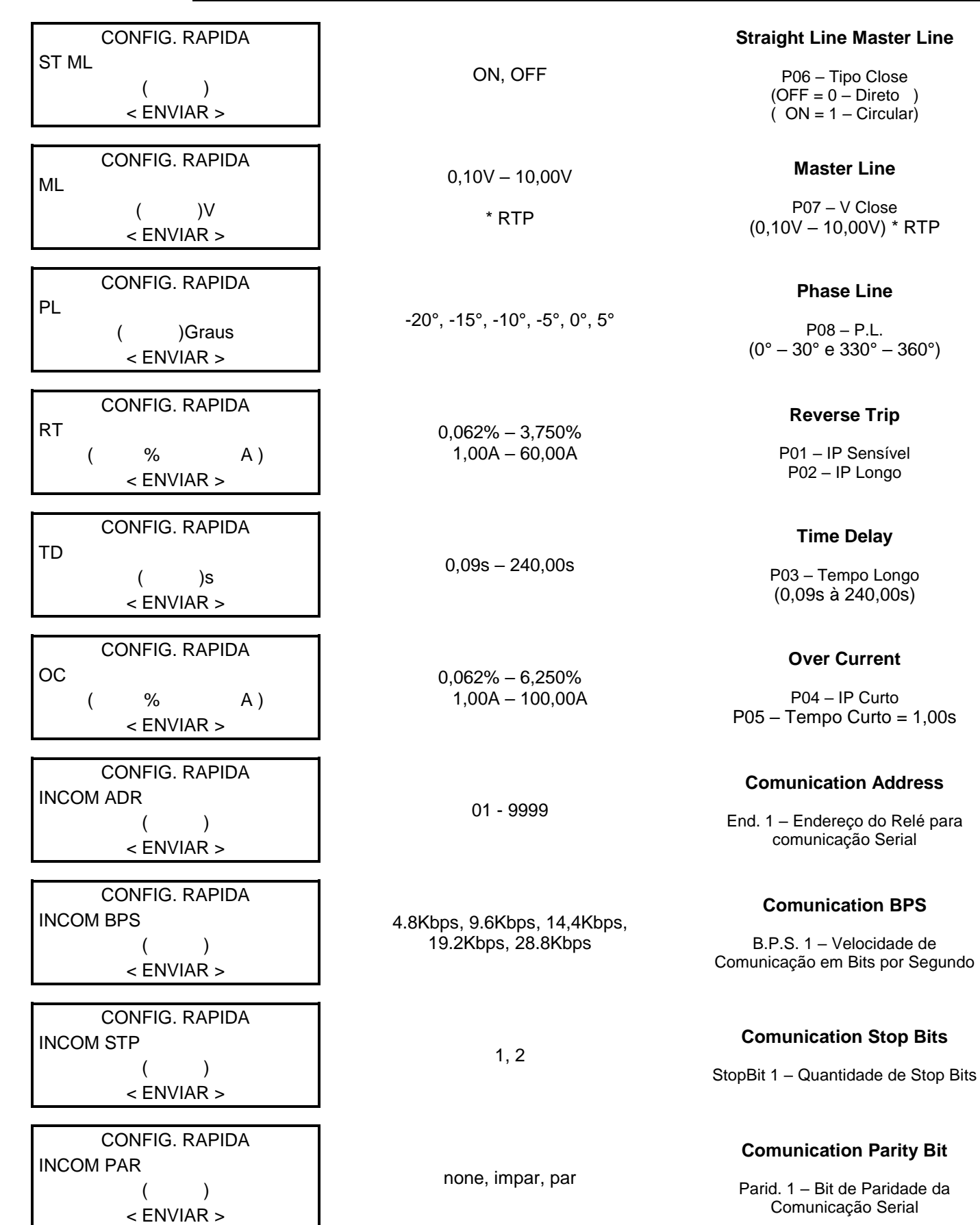

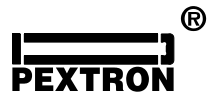

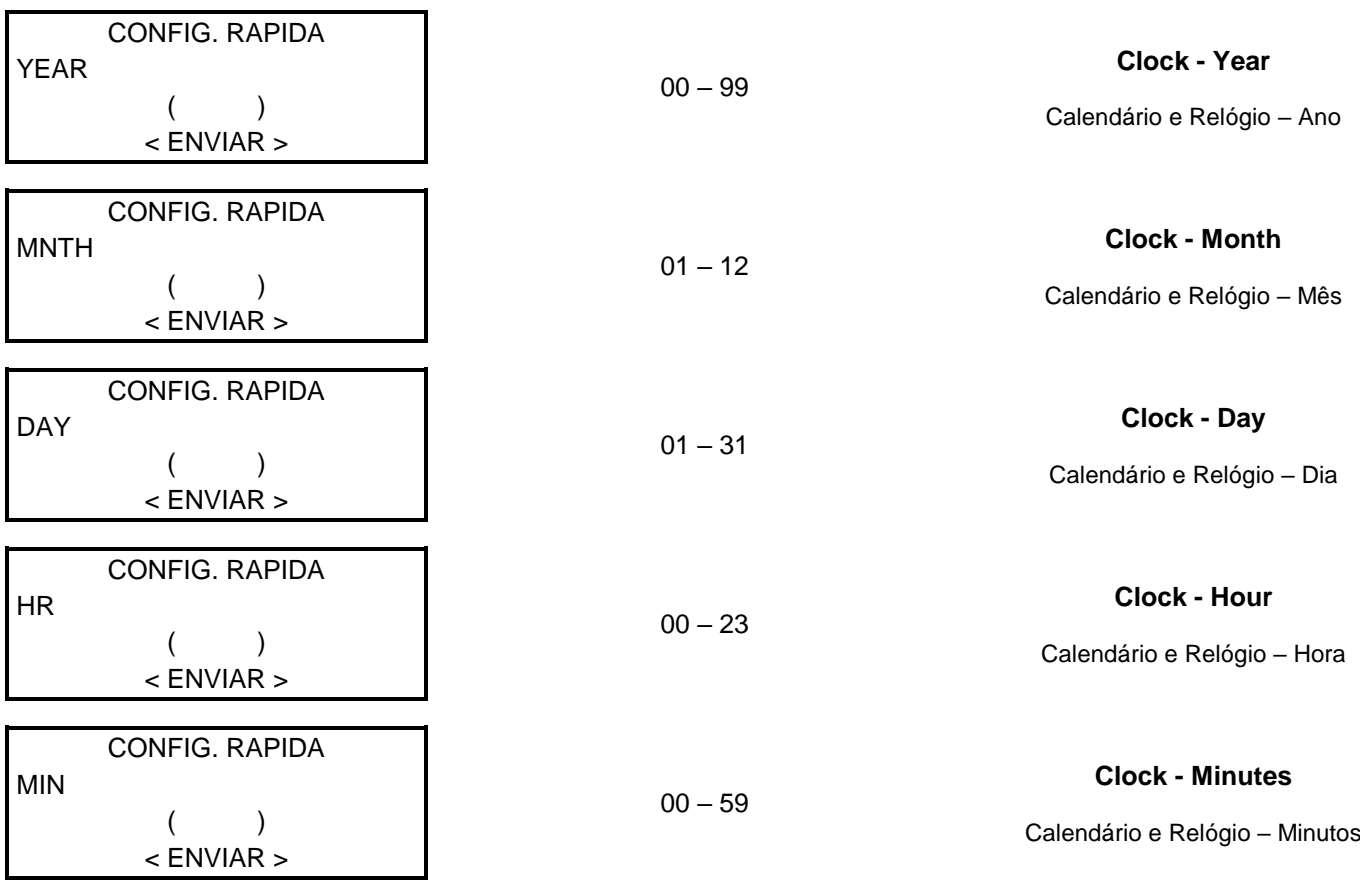

**Obs.: Por motivos de segurança, os parâmetros da Comunicação Serial (INCOM ADR, INCOM BPS, INCOM STP e INCOM PAR) só serão aplicados ao relé após a reinicialização do relé.**

### **2.3 – Telas de Memória 2.3.1 – Ler/Gravar Memória de Massa**

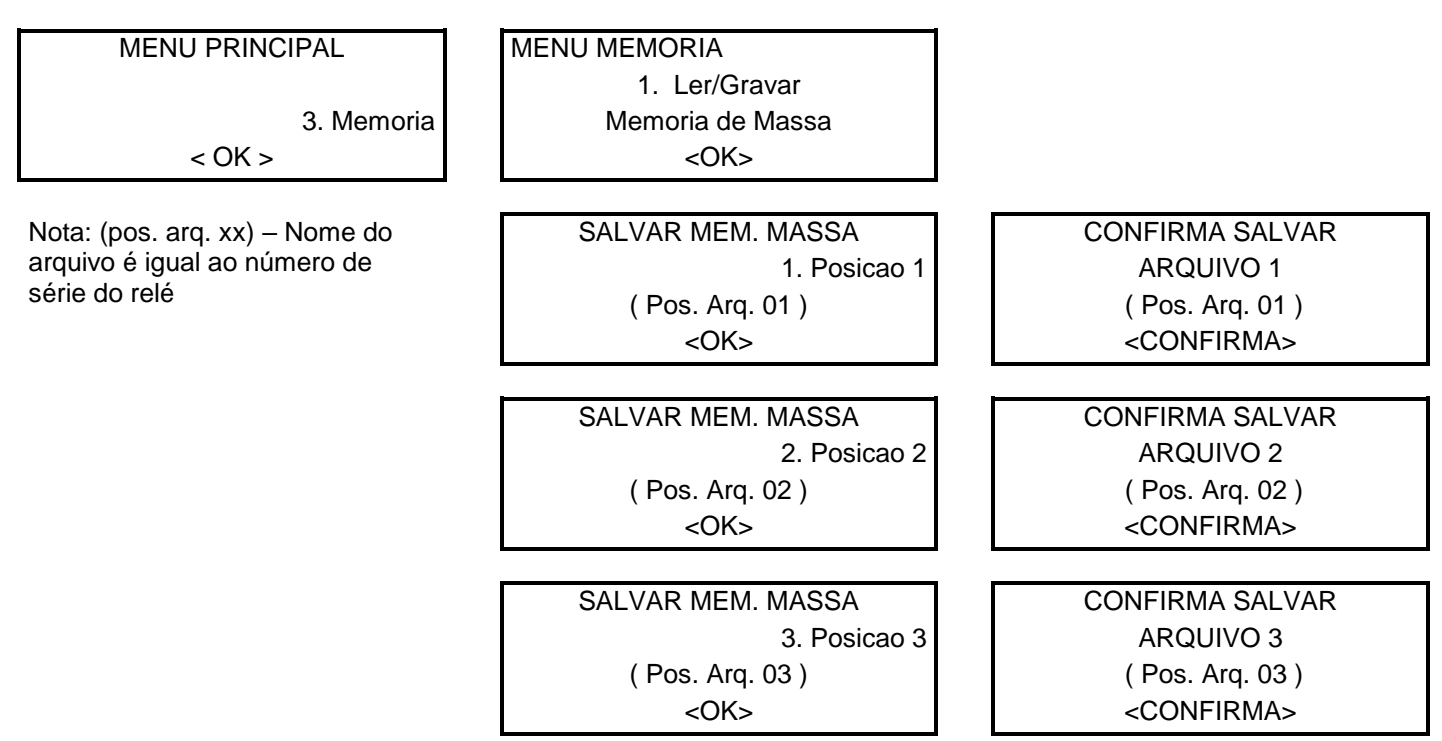

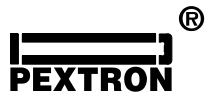

**Anexo 1 R00**

SALVAR MEM. MASSA CONFIRMA SALVAR ( Pos. Arq. 04 ) ( Pos. Arq. 04) <OK> <CONFIRMA

SALVAR MEM. MASSA CONFIRMA SALVAR ( Pos. Arq. 05 ) ( Pos. Arq. 05 ) <OK> <CONFIRMA

SALVAR MEM. MASSA CONFIRMA SALVAR ( Pos. Arq. 06 ) ( Pos. Arq. 06 ) <OK> <CONFIRMA

4. Posicao 4 ARQUIVO 4

5. Posicao 5 ARQUIVO 5

6. Posicao 6 ARQUIVO 6

# **2.3.2 – Configurar Perfil**

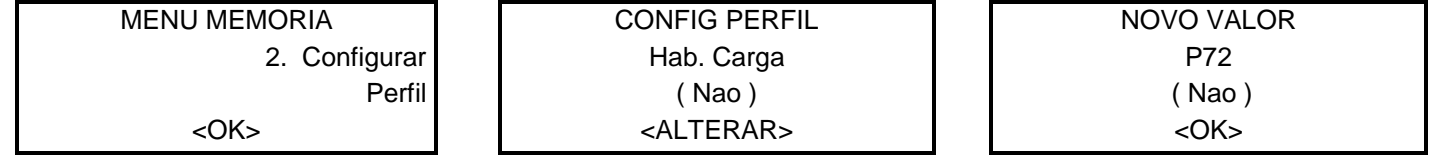

# **2.3.3 – Ler RELE e Gravar ARQUIVO**

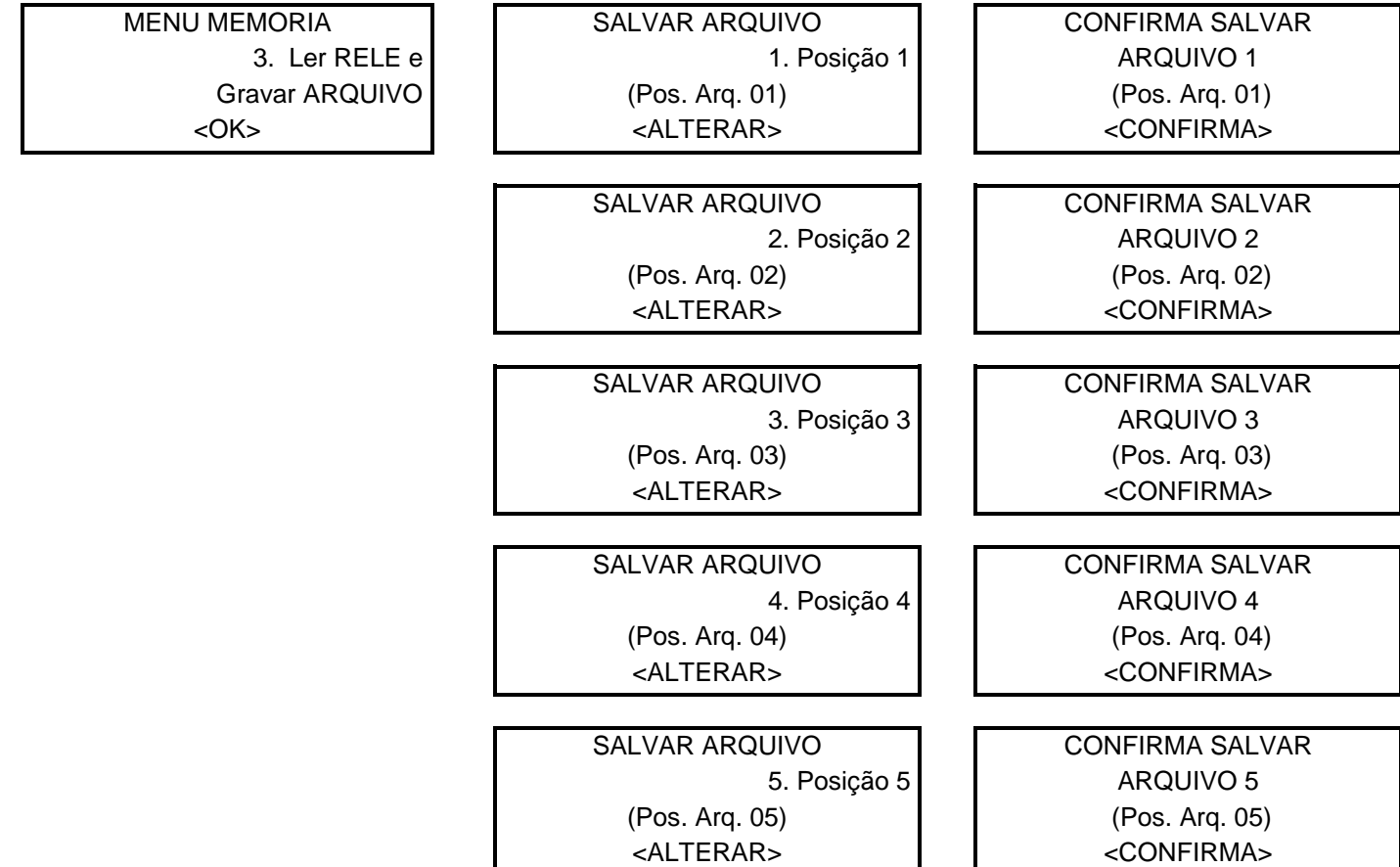

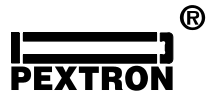

**Anexo 1 R00**

SALVAR ARQUIVO CONFIRMA SALVAR 6. Posição 6 ARQUIVO 6 (Pos. Arq. 06) (Pos. Arq. 06) <ALTERAR>  $\vert$   $\vert$ <CONFIRMA> **2.3.4 – Ler ARQUIVO e Gravar RELE** MENU MEMORIA **ENVIAR ARQUIVO** CONFIRMA ENVIO 3. Ler ARQUIVO e **1. Posição 1. Posição 1.** ARQUIVO 1 Gravar RELE (Pos. Arq. 01) (Pos. Arq. 01) (Pos. Arq. 01) <OK> <OK> <CONFIRMA> Esta tela será repetida em todas **ENVIADO** As posições com aparições [ ] Programacao Momentâneas, indicando qual [ ] Comunicacao Parâmetro está sendo enviado. **[ ] Logica** ENVIAR ARQUIVO CONFIRMA ENVIO 2. Posição 2 ARQUIVO 2 (Pos. Arq. 02) (Pos. Arq. 02) <OK>
<CONFIRMA> ENVIAR ARQUIVO CONFIRMA ENVIO 3. Posição 3 ARQUIVO 3 (Pos. Arq. 03) (Pos. Arq. 03) <OK>  $\left\{\n \begin{array}{ccc}\n & \text{1} & \text{1} & \text{1}\n \end{array}\n\right\}$ ENVIAR ARQUIVO CONFIRMA ENVIO 4. Posição 4 ARQUIVO 4 (Pos. Arq. 04) (Pos. Arq. 04) <OK>  $\vert$   $\vert$ <CONFIRMA> ENVIAR ARQUIVO CONFIRMA ENVIO 5. Posição 5 ARQUIVO 5 (Pos. Arq. 05) (Pos. Arq. 05) <OK>  $\vert$   $\vert$ <CONFIRMA> ENVIAR ARQUIVO **CONFIRMA ENVIO** 6. Posição 6 ARQUIVO 6 (Pos. Arq. 06) (Pos. Arq. 06) <OK>
<CONFIRMA>

## **2.4 – Telas de Medições**

Ver item 2.3 do manual – Telas do Menu Principal Medições.

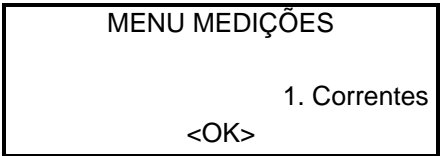